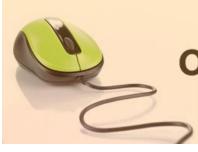

Candidates' Manual

# **Online Admission System**

# Candidate's Interface Manual

### Steps to apply for admission through the Online Admission system

Welcome to the online admission system prepared by TechnoDG.com. This document is aimed to provide you with a ready reference on the candidate's interface and the procedure for applying for admission through the online admission system.

We start with the welcome screen of the online admission system which provides the applicant/candidates with the following options

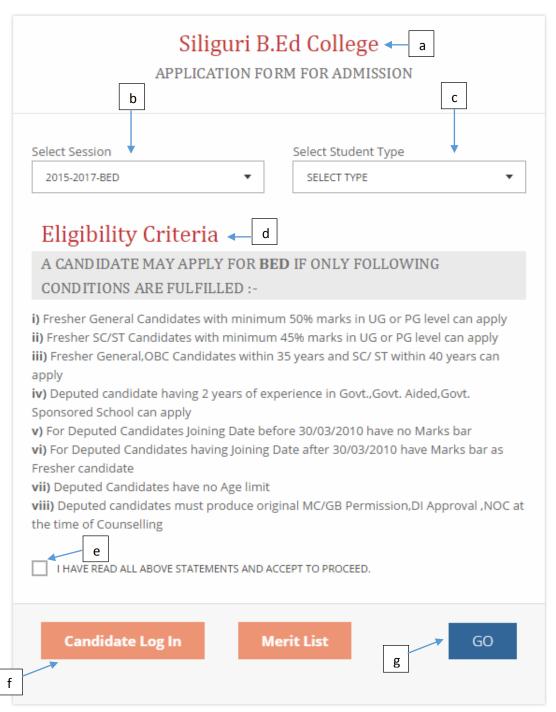

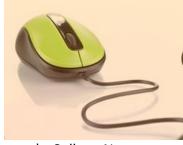

Candidates' Manual

- a) College Name
- b) Session & Course to which the admissions are opened
- c) Student/Candidate Type i.e. Fresher or Deputed
- d) Eligibility Criteria details etc.
- e) Acceptance to understand the above details and proceed to form filling screen
- f) Applied Candidates Log in button
- g) First screen submission button to start the form filling process

### How to apply?

1) To apply please start by selecting the Session

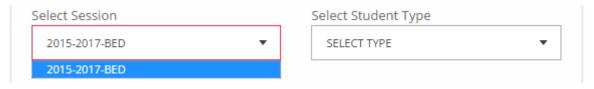

The admission opened to the B.Ed Session can be selected from the welcome screen's "Select Session" drop down.

2) Select the Student/Candidate type i.e. Fresher or Deputed

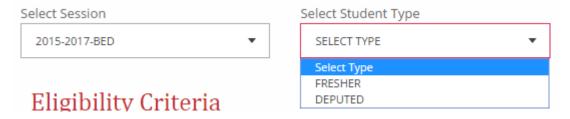

3) Now Tick the acknowledgement statement check box and then click on the "Go" button to start the process of form filling.

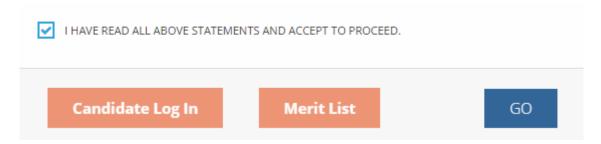

#### **Registration: Application Form for all Candidates**

1) To begin the online registration process please provide the Applicant's Personal Details

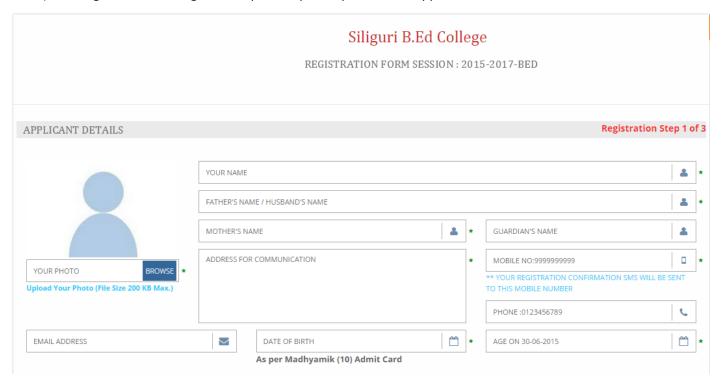

Please type in the following details properly

- i) Applicant's Full Name
- ii) Father's Name
- iii) Mother's Name
- iv) Guardian's Name (if any)
- v) Address for communication
- vi) 10 Digit Mobile No. : Your Registration confirmation SMS will be sent to this mobile number
- vii) Alternate phone no. for contact
- viii) Email address (if any): Email confirmation shall be sent to this email if provided
- ix) Date of Birth as per Madhyamik (Class 10) Admit Card

Please note "Age as on given date" field is auto populated so you do not have to enter any data here. Please note all the fields marked with \* are compulsory

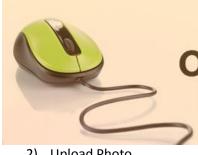

Candidates' Manual

2) Upload Photo

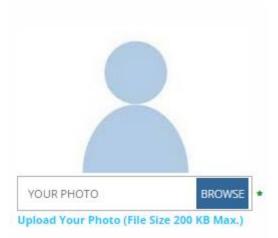

i) To upload your photo please ensure that you have the soft copy of the photo already stored on your PC. Click on the "Browse" button to explore your PC.

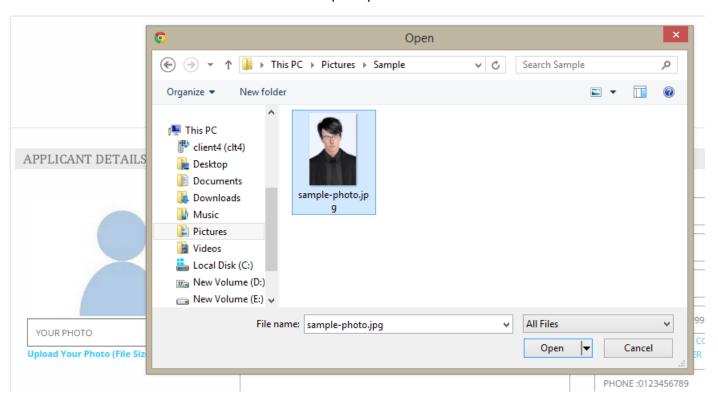

ii) Please navigate to the appropriate location and select the appropriate image of your passport sized photo and click Open. You may also double click on the image to select and open at once.

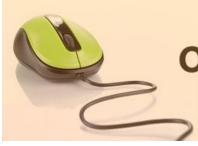

Candidates' Manual

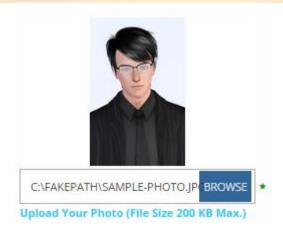

- iii) The select window shall close and the image is displayed. It is ready to upload.
- 3) Please provide your further details, preferences and select the type of examinations passed

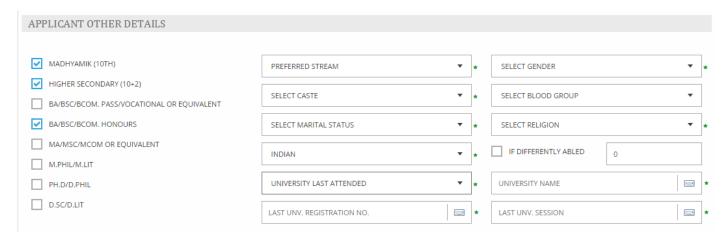

- i) Please select the examinations as per your Academic Qualification. Please note that you can select either "BA/BSC/BCOM. PASS/VOCATIONAL OR EQUIVALENT" or "BA/BSC/BCOM. HONOURS" while providing your Graduation details as per your marksheet.
- ii) Select your preferred Stream for further study during the B.Ed Course
- iii) Select your Gender
- iv) Select your Caste
- v) Select your Blood Group
- vi) Select your Marital status
- vii) Select your Religion
- viii) Select your Nationality
- ix) If Differently Abled: Then also provide your %age of Disability in the adjoining text field
- x) Last Attended University: If your university is other than NBU then please provide its name in the adjoining text input field.
- xi) Last Attended University Registration No.
- xii) Last Attended University Session

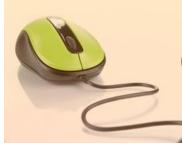

Candidates' Manual

4) Provide your Academic Qualification Details

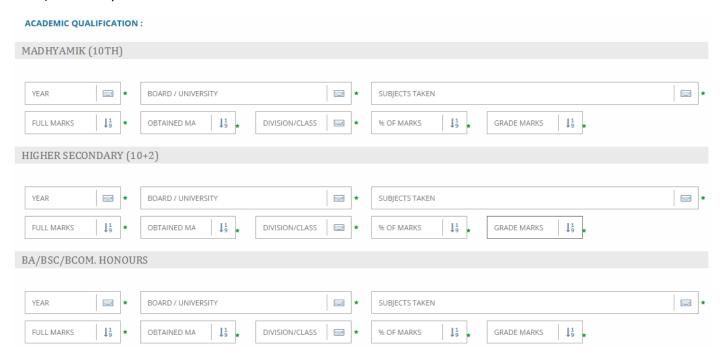

The Academic details include the following details up to Post Graduation level:

- a) Year of passing
- b) Board or University
- c) Subjects Taken
- d) Full Marks
- e) Obtained Marks
- f) Division

The input fields of %age of Marks and Merit Grade marks shall be automatically populated based on your marks input.

In case of M.PHIL/M.LIT, PH.D/D.PHIL and D.SC/D.LIT please provide the following only. The necessary Grade for merit shall be added automatically.

- a) Year of passing
- b) Board or University
- c) Subjects Taken

5) Under Taking & Certify

✓ I CERTIFY THAT THE ABOVE STATEMENTS ARE TRUE.
 ✓ I UNDERTAKE

Please tick the above checkboxes to certify and undertake your application's details and accord.

6) Submit the form to complete Registration

On clicking the "Submit" button be prompted for the missing or the details are completed properly then the registration will proceed to the next Step.

#### Important note:

If the Student/Candidate is a "Deputed" candidate then, he/she shall proceed to the Employment Details form to provide the necessary employment related details. However, candidates applying as "Fresher" will not be prompted for the same and shall be taken directly to the confirmation and payment section.

#### **Registration: Employment Details for Deputed Candidates**

The Deputed candidates are required to provide their employment details along with the length of service and salary details in this step.

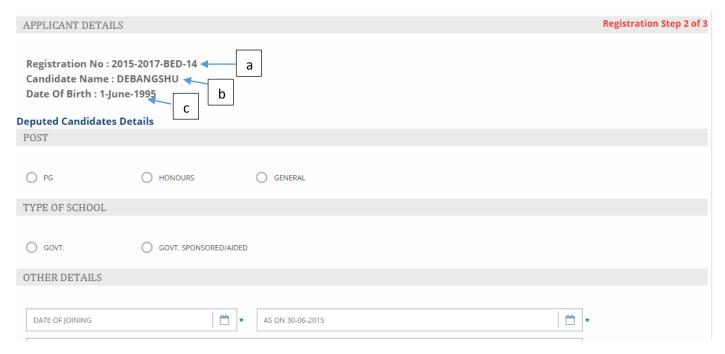

This screen provides the registration confirmation and future login details in case the candidates wish to proceed further some other time.

- a) Registration No.: This is a unique number which shall be generated once the Step 1 of registration is successfully completed. The same shall be required at the time of Candidate's Log in.
- b) Candidate's Name
- c) Candidate's Date of Birth: The same shall be used at the time of Candidate's Log in to link and verify the registration for successful log in.

Below the registration confirmation, you shall be provided with the various input fields for the necessary employment related details. Please provide the same appropriately.

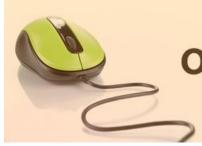

Candidates' Manual

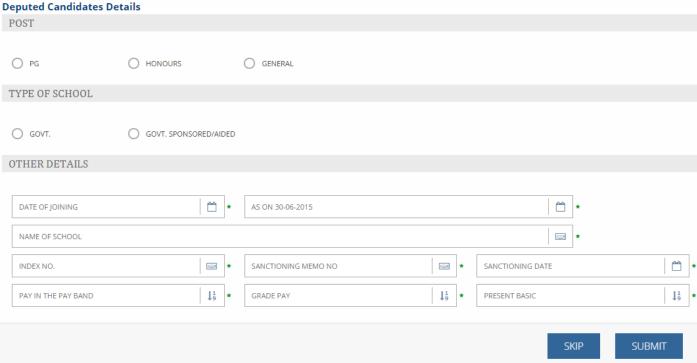

#### Employment details data:

- a) Select the appropriate Post
- b) Select the type of School you are employed in
- c) Provide your Date of Joining
- d) The length of Service shall be automatically calculated in the adjoining field
- e) Name of the School
- f) Index No.
- g) Sanctioning Memo No.
- h) Sanctioning Date
- i) Your Pay in the Pay Band
- j) Grade Pay
- k) Present Basic

SUBMIT

Now click on the "Submit" button to save the data and proceed further.

#### **Registration: Confirmation & Form Print**

1) On completion of the earlier form(s) the confirmation screen with all the details shall be displayed.

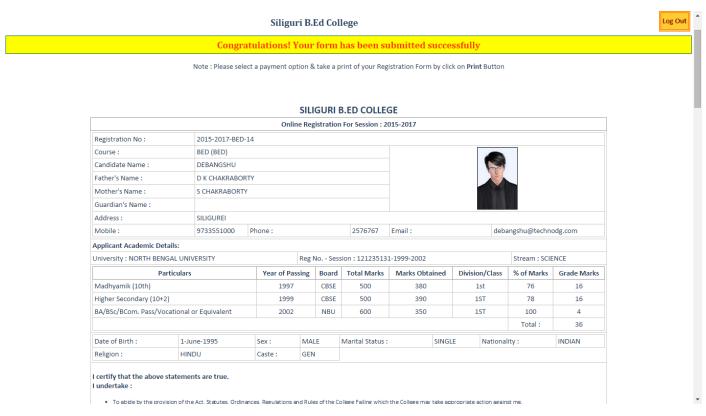

You may take a print out of the form for your reference. Also you may prefer to Log out and log in again as a Candidate to review and finalize the details before paying.

#### Important note:

For the Deputed candidates 2 mandatory declarations shall be provided for printing and attestation/certification through the appropriate authorities of their schools. The same shall be submitted in original during the counselling or verification to the appropriate authorities when asked.

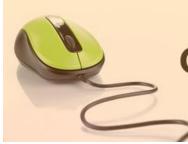

Candidates' Manual

### **Deputed Candidate's Declaration 1:**

|                                   |                        | TO BE FILLE    | D UP BY DEPUTED                      | CANDIDATE ONLY             |                    |                              |  |  |  |  |
|-----------------------------------|------------------------|----------------|--------------------------------------|----------------------------|--------------------|------------------------------|--|--|--|--|
| Post : PG                         |                        | Type of Sci    | nool: Govt.                          |                            |                    |                              |  |  |  |  |
| Date of Joining :                 |                        | Length of S    | Service (as on 30-06                 | 5-2015): 2 years, 0 months | and 29 days        |                              |  |  |  |  |
| Name Of School :                  |                        | asdsadsad      |                                      |                            |                    |                              |  |  |  |  |
| Index No. : 1212312               |                        | Sanctionin     | g Memo No. : 2342                    | 34                         | Memo Date :        | 1-June-2006                  |  |  |  |  |
| Pay in the Pay Band : 15000       |                        | Grade Pay      | rade Pay: 15000 Present Basic: 15000 |                            |                    |                              |  |  |  |  |
| Employer's Declaration (For those | who are in Service):   | '              |                                      |                            | '                  |                              |  |  |  |  |
| We have No Objection to the admis | District :             |                | for                                  |                            | 7.                 |                              |  |  |  |  |
| Name Of School                    | Period of Ser          |                |                                      | ration of Service Admitte  | d                  | Subjects taught              |  |  |  |  |
| Name of School                    |                        |                |                                      |                            |                    | Subjects taught              |  |  |  |  |
|                                   | From                   | То             | Years                                | Months                     | Days               |                              |  |  |  |  |
|                                   |                        |                |                                      |                            |                    |                              |  |  |  |  |
|                                   |                        |                |                                      |                            |                    |                              |  |  |  |  |
| SIGNATURE WITH DATE AND SEAL      |                        |                |                                      |                            |                    |                              |  |  |  |  |
| Headmaster/Headmistress           |                        |                |                                      |                            |                    | Secretary/Administrator/D.DO |  |  |  |  |
| Kindly Note: Candidates are reque | ested to send a photoc | opy of this du | ly filled in page (in                | cluding a fresh photograp  | h) along with this | Application Form.            |  |  |  |  |

### **Deputed Candidate's Declaration 2:**

| FOR DEPUTED CANDIDATE ONLY TO BE SUBMITTED ALONG WITH THE APPLICATION FORM                                                                                                    |                                                                                            |                                                    |    |  |  |  |  |  |  |
|----------------------------------------------------------------------------------------------------|--------------------------------------------------------------------------------------------|----------------------------------------------------|----|--|--|--|--|--|--|
|                                                                                                    |                                                                                            |                                                    |    |  |  |  |  |  |  |
| It is Certified that:                                                                                                    |                                                                                            |                                                    |    |  |  |  |  |  |  |
| 1(Name& Address of the school) recognized by the West Bengal Board Of Secondary Education and that the Index No./ Recognition Memo No. of the School is                                     |                                                                                            |                                                    |    |  |  |  |  |  |  |
| the West Bengal Board Of Secondary Education and that the Index No./ Recognition Memo No. of the School Is                                                                                  |                                                                                            |                                                    |    |  |  |  |  |  |  |
| 2. Sri/Smt. <u>DEBANGSHU</u> has been deputed by the Managing Committee of the above School to undergo B.Ed. training session 2013-14.                                                      |                                                                                            |                                                    |    |  |  |  |  |  |  |
| 3. Sri/Smt. <u>DEBANGSHU</u> had executed nece                                                                                                    | essary bond in the prescribed Proforma and the bond has been reserv                        | ved by the School office.                          |    |  |  |  |  |  |  |
| 4. The above named teacher has to credit 2                                                                                                    | years <u>0</u> months of continuous service as a teacher approved by the                   | Education Department Of West Bengal.               |    |  |  |  |  |  |  |
| 5. The age of Sri/Smt. <u>DEBANGSHU</u> on 30.0                                                                                                    | 6.15 is <u>20</u> years <u>0</u> months, his/her date Of birth being <u>1-June-1995</u> ac | cording to Matriculation /S.F/M.P/H.S Certificate. | è. |  |  |  |  |  |  |
| 6. Not more than two teachers, including the above named teacher has been deputed to B.Ed or to any other parallel form 0f training during session by the Managing Committee of the School. |                                                                                            |                                                    |    |  |  |  |  |  |  |
| 7. Sri/Smt. <u>DEBANGSHU</u> will draw Rs (Rupees ) as his/her Basic pay will be in the month of july,2015 including his/her increment in the pay scale                                     |                                                                                            |                                                    |    |  |  |  |  |  |  |
| 8. He/She has not drawn any deputation all                                                                                                    | lowances previously (except for short course Training)                                     |                                                    |    |  |  |  |  |  |  |
| 9. Sri/Smt. <u>DEBANGSHU</u> is a B.A/B.sc/B.com                                                                                                    | n(Gen/Hons/Spl.Hons)/ M.A/M.sc/M.com (1/2/3/ Class) of the                                 | university.                                        |    |  |  |  |  |  |  |
| The Statement made above are true & correct t                                                                                                    | to the best of my /our knowledge.                                                          |                                                    |    |  |  |  |  |  |  |
| Date:/2015                                                                                                    |                                                                                            |                                                    |    |  |  |  |  |  |  |
|                                                                                                    |                                                                                            |                                                    |    |  |  |  |  |  |  |
| Signature of the Secretary<br>With the office Seal                                                                                                    | Signature of the Headmaster/Headmistress with the office seal                              | Signature of the Trainee                           |    |  |  |  |  |  |  |
|                                                                                                    |                                                                                            |                                                    |    |  |  |  |  |  |  |
| Countersigned by the District Inspector of School with Seal                                                                                                    |                                                                                            |                                                    |    |  |  |  |  |  |  |

### **Registration: Payment of Application Fee**

The last step of the registration involves the payment of registration/application fee.

Payment Status: Not Paid

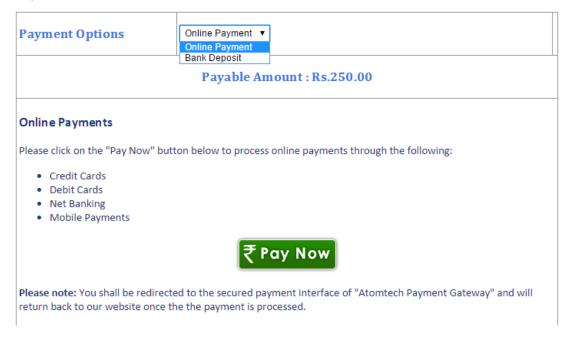

The Payment interface provides the option for the payment modes available. Please select your desired payment mode to find the details and instructions accordingly.

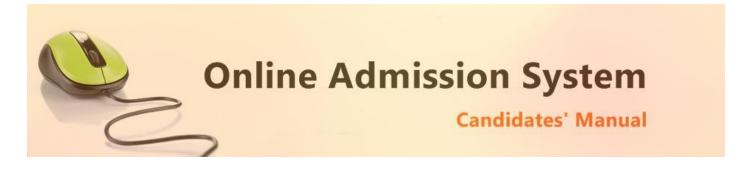

### **Online Payments**

This option is selected by default and you can proceed to the online payment gateway interface by clicking on the "Pay Now" button. Please select the desired mode of transaction from the list provided and proceed accordingly by providing the asked necessary details.

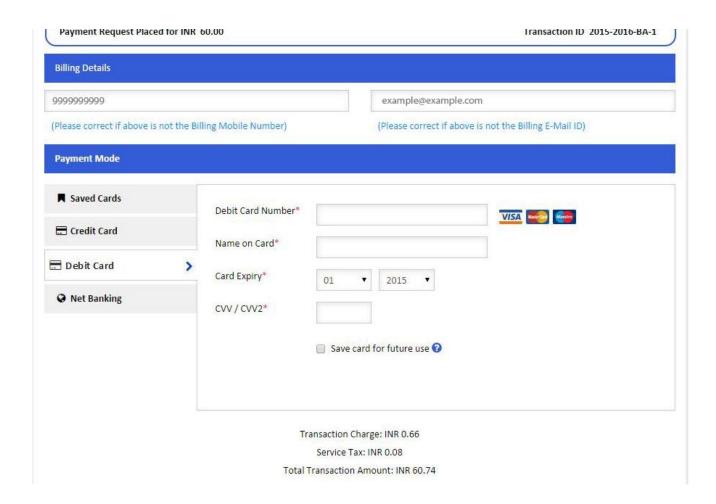

On completion of the online transaction you shall be returned back to the online admission website for the confirmation of the same and your payment shall be verified automatically. A sample payment success confirmation screen is attached below. The same shall be mailed to you as well.

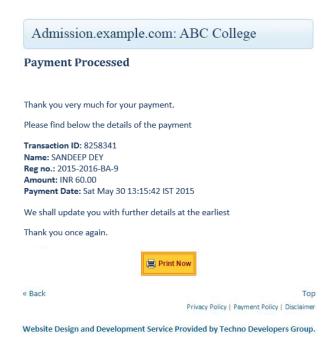

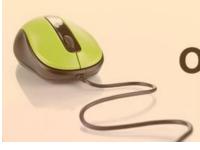

Candidates' Manual

#### **Bank Deposits**

If this option is selected the details of the Bank account in a preformatted Bank Challan of the college shall be provided which needs to be printed and the amount may be deposited in appropriate Bank branch or any same bank network branch. The stamped receipt from the bank needs to be collected from the bank as confirmation.

| 2:                           | IDDI<br>d: Branch    | Applicant's Copy                      |             |  |
|------------------------------|----------------------|---------------------------------------|-------------|--|
| METALL MACAD COLLEGE FOR WOM | [FAI (D:             |                                       |             |  |
| A/C NO. : 0201101000000150   | (00)                 | Registraton Fee for<br>General Course |             |  |
| IFSC Code : (DKL0000201      | MICR Code: 700050014 |                                       | Amount (Rs) |  |
| Application No. :            | Bank Ref. No         | Registration Fees :                   | 800         |  |
| Name : HIMADRI DAM           |                      | Bank Charges :                        | 0.00        |  |
|                              |                      | Total:                                | 800.00      |  |
| Depositor's Signature        | Cashier's Signature  |                                       |             |  |

| 0_      |   |  |   |   |   |   |   |   |   |   |   |   |   |   |   |   |
|---------|---|--|---|---|---|---|---|---|---|---|---|---|---|---|---|---|
| Acres . | • |  | - | - | - | - | - | - | - | - | - | • | - | - | • | - |
| 0       |   |  |   |   |   |   |   |   |   |   |   |   |   |   |   |   |

| <u> </u>                     | inni<br>madrani Branch | College's Copy              |             |  |
|------------------------------|------------------------|-----------------------------|-------------|--|
| NETALL MACAB COLLEGE FOR WOM | IFAI (D:)              |                             |             |  |
| A/C NO. : 02011010000001100  | IDD:                   | Registraton F<br>General Co |             |  |
| IFSC Code : IPVI 0000201     | MICR Code: 700250011   |                             | Amount (Rs) |  |
| Application No. :            | Bank Ref. No           | Registration Fees :         | 800         |  |
| Name : HIMADRI DAM           |                        | Bank Charges :              | 0.00        |  |
| Depositor's Signature        | Cashier's Signature    | Total:                      | 800.00      |  |

| <br>- |  |
|-------|--|

| D.                           | IDDI<br>si. v.i. Branch | Bank's Copy                 |             |  |
|------------------------------|-------------------------|-----------------------------|-------------|--|
| METALL MACAD COLLEGE FOR WOM | TAI (D:11               |                             |             |  |
| A/C NO. : 0201101000000150   | 1551                    | Registraton I<br>General Co |             |  |
| IFSC Code : IPVI nnnn201     | MICR Code : 700250011   |                             | Amount (Rs) |  |
| Application No. :            | Bank Ref. No            | Registration Fees :         | 800         |  |
| Name : HIMADRI DAM           |                         | Bank Charges :              | 0.00        |  |
| Depositor's Signature        | Cashier's Signature     | Total:                      | 800.00      |  |

The candidate needs to log in back to upload the scanned copy of the stamped College Copy of the Bank challan receipt for manual verification.

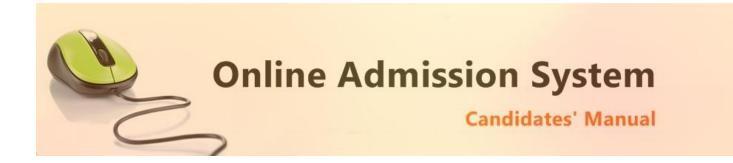

Choose File No file chosen Upload Bank Receipt

The scanned copy of the challan will be displayed at an appropriate location on successful upload and the college authorities shall be intimated via mail. The candidates shall receive a mail confirmation on successful verification of their uploaded bank challan by the college authorities.

With the payment being processed the online application shall be deemed as complete and accepted for further verification and processing towards admission to the college. The candidates shall be intimated through SMS or website notification about the Merit list publication and Counselling dates and further procedures.

The Competent Authority reserves the right to cancel any application/candidature at its discretion and no correspondence in this regard will be entertained from the applicant.

Wrong declaration /submission of false information or any other action contrary to law shall lead to cancellation of the candidature at any stage.